# ジェスチャを用いたアームロボットの制御

2018SC015 日置真優 指導教員:大石泰章

# **1** はじめに

近年ロボットは産業分野だけでなく,多くの人に対して 身近なものになっている. そのため,ロボットは誰でも簡 単に操作ができなければならない. そのようなロボットの 操作方法として音声操作 [1] やジェスチャ操作 [2] など様々 な方法が提案されている.

本研究では,ジェスチャを用いたアームロボットの直感 的な操作を試みる. 具体的には,モーションセンサで指の 動きを読み取り,その情報をもとにアームロボットを動か すことを目標とする.

# **2** 制作するシステム

制作するシステムの構成を図 1 に示す. モーションセン サ Leap Motion で手指の位置や動きを読み取り,その情 報を PC で読み込む. 読み込んだ情報を PC からマイコン ボード Arduino ヘシリアル通信で送信し, Arduino の指 令でアームロボット Tinkerkit Braccio (以下 Braccio) を 動かす.

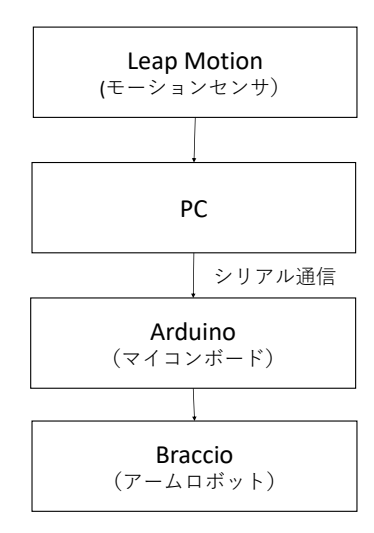

図 1 システムの構成

#### **2.1 Leap Motion**

Leap Motion は手や指の位置や動きを検出する機器であ る. この Leap Motion の画像を図 2 に示す. 手や指を赤外 線 LED で照らして赤外線カメラで撮影し,画像解析によっ て手や指の位置を検出する. 検出できる範囲は半径 50cm 程度,中心角 110 度の空間で,手や指の位置を 0.01mm の 精度で認識する. また,Leap Motion で読み取った手や 指の動きを Leap SDK の利用により, PC 上の言語 Java Processing で処理を行いジェスチャを認識することがで きる. 関数「leapOnSwipeGesture()」によってスワイプの 動作を,「leapOnCircleGesture()」によって円を描く動作 を,「leapOnScreenTapGesture()」によって PC の画面を タップする動作を,「leapOnKeyTapGesture()」によって キーボードをタップする動作を,「finger.isExtended()」と いう関数で伸びている指の本数を取得することができる. 図 3 にそれぞれの動作を示す.

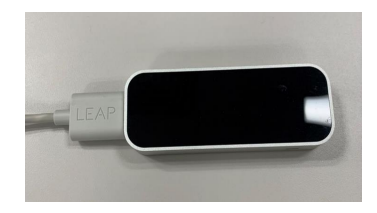

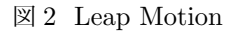

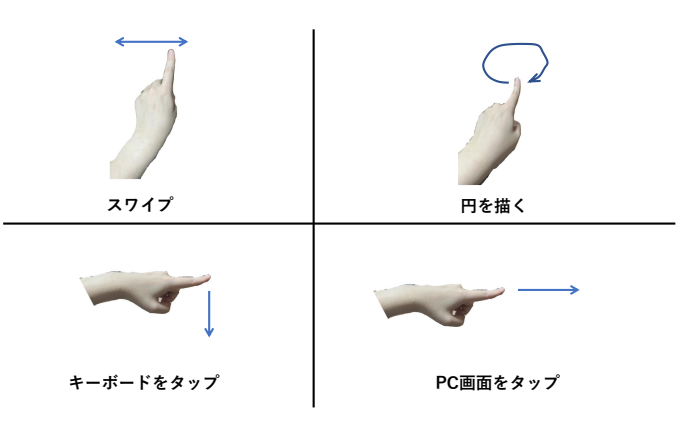

図 3 読み取る動作

#### **2.2 Braccio**

Braccio は Arduino.org が開発したアームロボットで, Arduino IDE でスケッチを書くことにより動かすことが できる. この Braccio の写真を図 4 に示す. Braccio は合 計6つのサーボモータで駆動しており、図のように下から 順にモータ1からモータ6と呼ぶ. モータ1とモータ3 からモータ 5 は 0 度から 180 度の範囲で,モータ 2 は 15 度から 165 度の範囲で指定した角度に動かすことができ, モータ 6 は 10 度から 73 度の範囲でグリッパ (図 4 の写真 の白い部分) を開いたり閉じたりすることができる [3].

# **3 Leap Motion** を用いたアームロボットの 操作

ジェスチャによってアームロボットを操作し、次の動作 をさせる. すなわち,ロボットの正面に置かれた幅 2.5cm, 長さ 8cm,高さ 6cm の箱を持ち上げてアームロボットを 時計回りに 60 度回転させ,箱を床におろす (図 5).

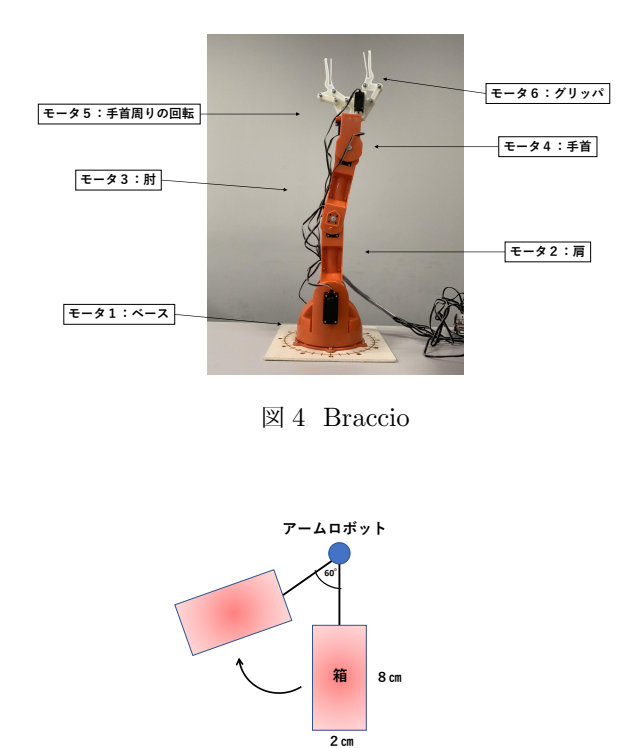

図5 箱の移動

以上の目的を達成するため表 1 のように,それぞれの ジェスチャに必要に応じてアームロボットの動きを割り 当てる. また,アームロボットの操作を直感的に行うため アームロボットの動きと近いジェスチャをそれぞれ対応さ せた. これらのジェスチャを組み合わせ,同じジェスチャ を何度も繰り返すことで,アームロボットに箱の移動をさ せることを試みる.

表1 手指の動きとアームロボットの動き

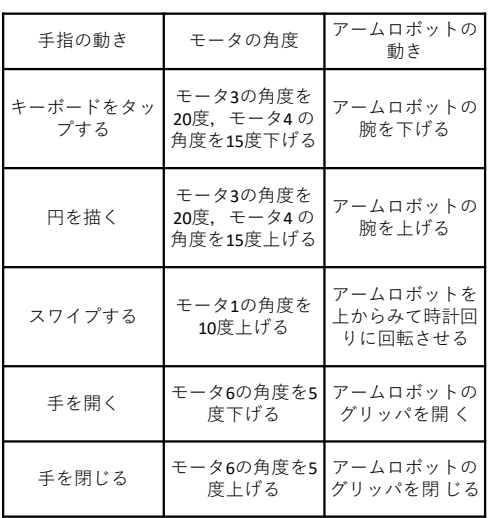

# **4** 実験結果

実験の様子を図 6 (a)~(g) に示す. はじめにアームロ ボットを垂直な状態にし (図 6 (a)),キーボードをタップす

る動作を 4 回行いアームロボットの腕を下げる (図 6 (b)). 次に手を閉じる動作を行いグリッパを閉じ  $($ 図 6 $($  c)), 円 を描く動作を 3 回行いアームロボットの腕を上げる (図 6 (d)). その後スワイプする動作を 6 回行いアームロボット を上から見て時計回りに回転させる (図 6 (e)). 最後に再び キーボードをタップする動作を 3 回行いアームロボットの 腕を下げ (図 6 (f)),手を開く動作をしグリッパを開き (図 6 (f)),箱を移動させることに成功した.

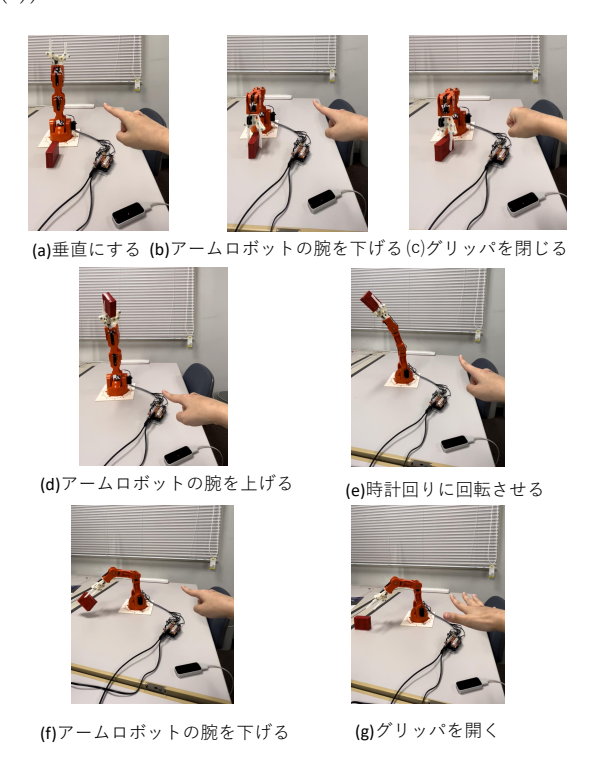

図 6 Braccio の動作

### **5** おわりに

本研究では,ジェスチャをモーションセンサで読み取り, PC と Arduino をシリアル通信でつないで指令を送ること により、アームロボットを動かすことを行った. 実験を行 い,モーションセンサとアームロボットの連動には成功し たが,ジェスチャを読み取ってからアームロボットが動く までに時間遅れがあることが分かった. また、手指の動き とアームロボットの動きを連動させることができればより アームロボットの操作が行いやすくなると考えられる. 解 決策として,使用するプログラミング言語やモーションセ ンサを変更してみることなどが考えられる.

# 参考文献

- [1] 山本 大介,土井 美和子:「ロボットの親しみやすさを 使った音声対話機能」,『日本ロボット学会誌』,Vol. 28, No. 1, pp. 39–40, 2010.
- [2] 小渡 悟:「ジェスチャによる小型飛行ロボットの制御」, 『産業情報論集』,Vol. 10,No. 2, pp. 41–48, 2014.
- [3]"Braccio quick start guide,"Tinkerkit.